## **The Properties Interface**

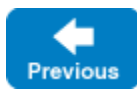

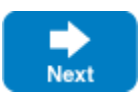

You can use the same [configuration file](https://doc.zeroc.com/display/IceMatlab/Using+Configuration+Files) and [command-line](https://doc.zeroc.com/display/IceMatlab/Setting+Properties+on+the+Command+Line) mechanisms to set application-specific properties. For example, we could introduce a property to control the maximum file size for our file system application:

```
# Configuration file for file system application
Filesystem.MaxFileSize=1024 # Max file size in kB
```
The Ice run time stores the Filesystem.MaxFileSize property like any other property and makes it accessible via the Properties interface.

To access property values from within your program, you need to acquire the communicator's properties by calling getProperties:

```
Slice
module Ice
{
     local interface Properties; // Forward declaration
     local interface Communicator
     {
         Properties getProperties();
          // ...
     }
}
```
The Properties interface is shown below:

| <b>Slice</b>                                                                                                    |
|----------------------------------------------------------------------------------------------------|
| module Ice                                                                                                    |
| local dictionary <string, string=""> PropertyDict;</string,>                                                                                                    |
| local interface Properties                                                                                                    |
| string getProperty(string key);<br>string getPropertyWithDefault(string key, string value);<br>int getPropertyAsInt(string key);<br>int getPropertyAsIntWithDefault(string key, int value);<br>PropertyDict getPropertiesForPrefix(string prefix); |
| void setProperty(string key, string value);                                                                                                    |
| StringSeq qetCommandLineOptions();<br>StringSeq parseCommandLineOptions(string prefix, StringSeq options);<br>StringSeg parseIceCommandLineOptions(StringSeg options);                                                                             |
| void load(string file);                                                                                                    |
| Properties clone();                                                                                                    |
|                                                                                                    |

Most of the operations involve [reading properties](https://doc.zeroc.com/display/IceMatlab/Reading+Properties), [setting properties,](https://doc.zeroc.com/display/IceMatlab/Setting+Properties) and [parsing properties.](https://doc.zeroc.com/display/IceMatlab/Parsing+Properties)

The Properties interface also provides two utility operations that are useful if you need to work with multiple communicators that use different property sets:

• clone This operation makes a copy of an existing property set. The copy contains exactly the same properties and values as the original.

## • load

This operation accepts a path name to a configuration file and initializes the property set from that file. If the specified file cannot be read (for example, because it does not exist or the caller does not have read permission), the operation throws a FileException. In Java, the given path name can refer to a [class loader resource](https://doc.zeroc.com/display/IceMatlab/Alternate+Property+Stores#AlternatePropertyStores-LoadingPropertiesfromJavaResources) or a regular file.

Back to Top ^

See Also

- [Using Configuration Files](https://doc.zeroc.com/display/IceMatlab/Using+Configuration+Files)
- [Reading Properties](https://doc.zeroc.com/display/IceMatlab/Reading+Properties)
- [Setting Properties](https://doc.zeroc.com/display/IceMatlab/Setting+Properties)
- [Parsing Properties](https://doc.zeroc.com/display/IceMatlab/Parsing+Properties)
- [Alternate Property Stores](https://doc.zeroc.com/display/IceMatlab/Alternate+Property+Stores)

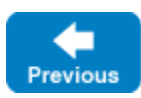

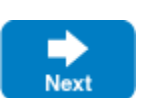